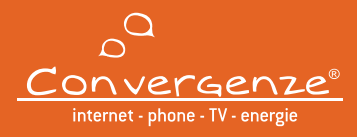

All'interno di questa guida, ti forniamo istruzioni dettagliate su come utilizzare il servizio di Parental Control offerto gratuitamente da Convergenze. Ti ricordiamo sin da ora che **il servizio è disattivato di default** per tutti i tuoi servizi di accesso, inoltre, **una volta attivato, sarà efficace su tutti gli apparati connessi alla rete locale**.

Per altre informazioni visita la pagina **convergenze.it/it/parental-control-info**.

# **ACCESSO ALL'AREA CLIENTI E AL PARENTAL CONTROL**

Per accedere all'Area Clienti di Pandora, hai bisogno di:

- il tuo Username, che trovi riportato nella tua fattura, nella sezione "Dati Cliente";
- la tua Password, che puoi generare facilmente cliccando su "Password dimenticata?".

Puoi facilmente accedere al servizio Parental Control cliccando sul pulsante  $(\dagger)$ .

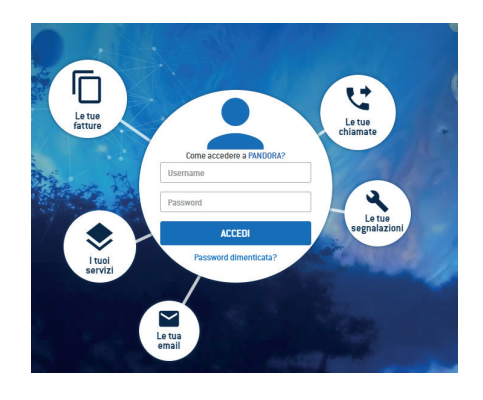

## **PERSONALIZZAZIONE DEL PARENTAL CONTROL**

Una volta attivato il Parental Control, attraverso lo switch su **de la postrai iniziare a personalizzare** l'elenco dei siti web per i quali desideri consentire la navigazione sulle tue utenze.

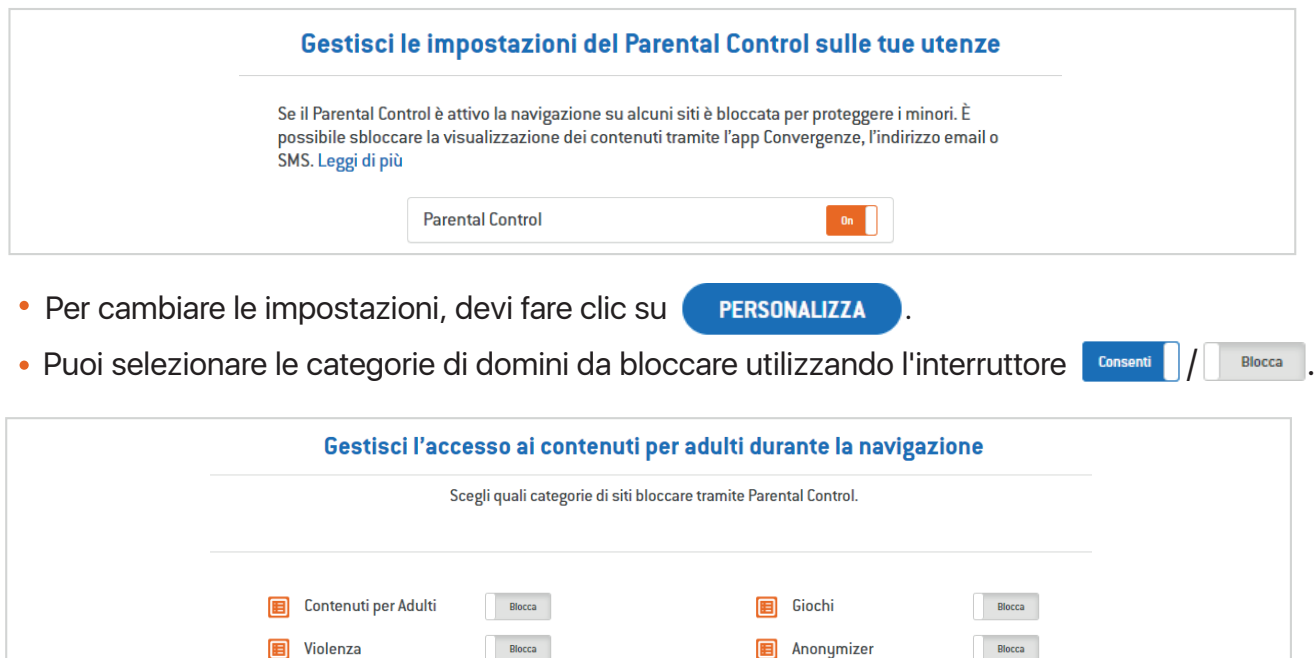

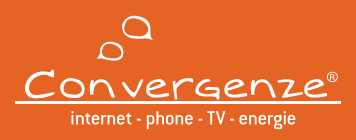

#### **GESTIONE DELLA LISTA PERSONALIZZATA**

- Hai la flessibilità di gestire la tua lista personalizzata digitando i nomi dei domini manualmente, scegliendo se consentire o bloccare la navigazione e cliccando su .
- Puoi visualizzare l'elenco dei siti aggiunti manualmente.
- Puoi personalizzare lo stato  $\begin{array}{|c|c|c|c|}\hline \textbf{const} & \textbf{on} \end{array}$ anche in questa fase.
- Puoi rimuovere il sito aggiunto facendo clic sul pulsante  $\Box$ .
- Se la tua lista personalizzata è molto lunga, puoi utilizzare la funzione "Cerca Dominio", situata in alto a destra della tabella, per semplificare la ricerca.

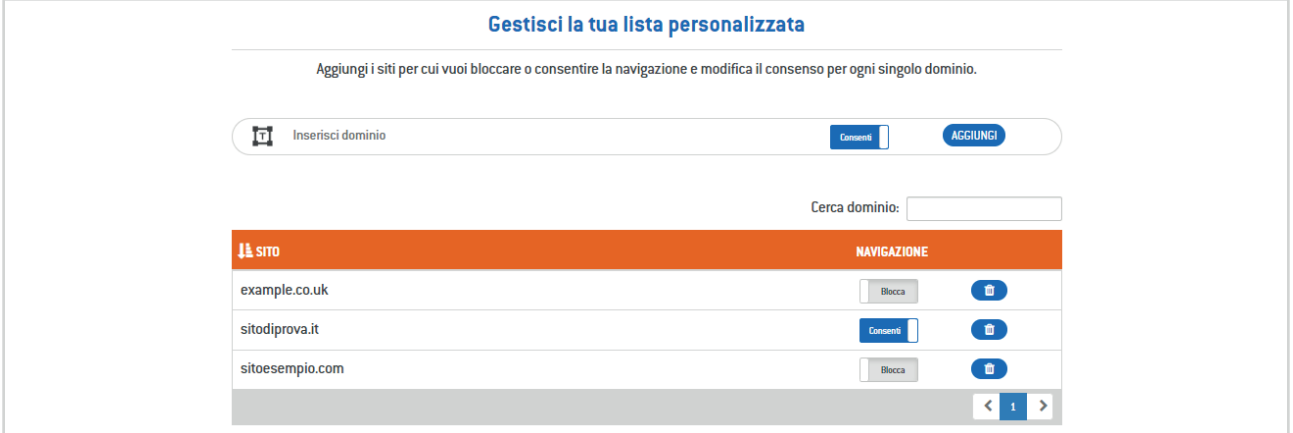

## **GESTIONE DEI REPORT**

Se desideri tenere traccia dell'attività online dei tuoi figli, puoi attivare il Report Email Settimanale o Mensile, spostando l'interruttore su ...

Riceverai regolarmente una sintesi dell'attività del periodo prescelto direttamente nella tua casella di posta elettronica.

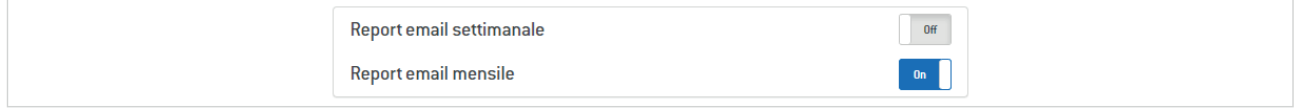

## **APPLICAZIONE DELLE MODIFICHE**

Ogni modifica apportata al Parental Control diventa effettiva soltanto dopo la conferma, che avviene cliccando sul pulsante **APPLICA** 

In ogni caso, è sempre presente un promemoria, come quello riportato di seguito, per ricordarti di rendere effettive le modifiche.

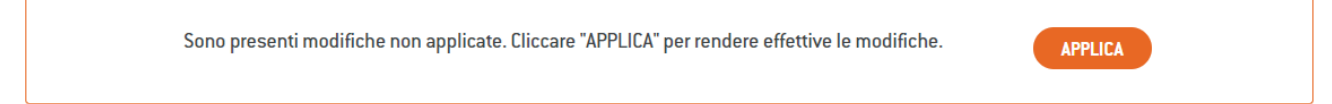